## FTP Server Model 2

(Hvis du har et login til online-backup.dk skal du springe første del over)

Først skal du hente backupprogrammet for at oprette et login.

Hent programmet på hjemmesiden under Demo/Download Kør installationsguiden. Følg instruktionerne i installationsassistenten for at fuldføre installationen. Når den er færdig, vil programmet starte automatisk.

Demo (Gratis prøve) Hvis du ikke har en Online-backup konto, vælg [Gratis prøve] Indtast det [Login navn] og [E-Mail] og [Adgangskode]. Klik på [ok].

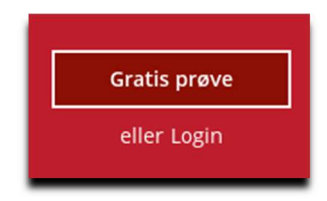

Derefter gå til https://backup.online-backup.dk

Klik på Bruger -> Backup-sæt

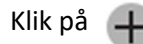

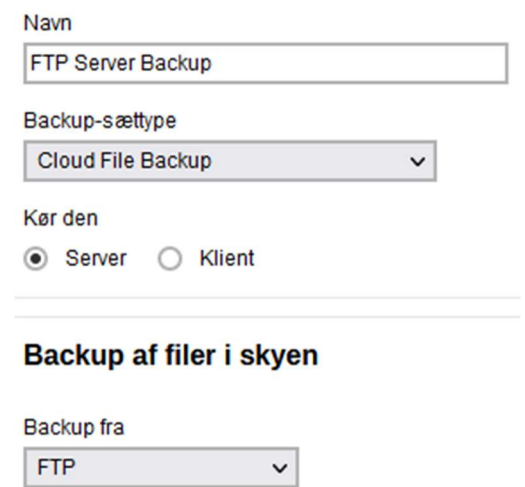

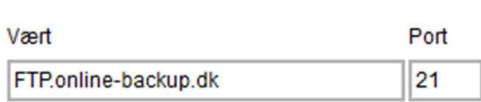

Brugernavn

Admn

Adgangskode

............

Forbind med SSL

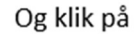

Test

Vælg filer der skal laves backup af

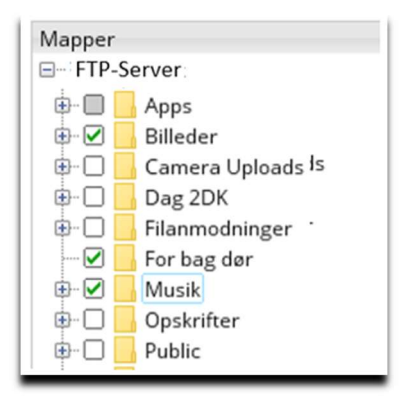

Vælg tidspunkt for backup

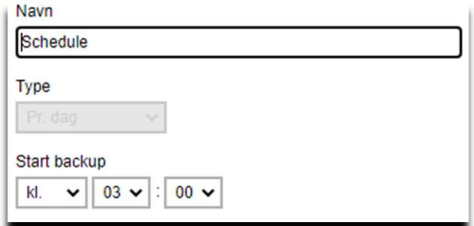

Du er nu klar til at tage backup.

Da backuppen kører direkte på vores server kan vi flytte tidspunktet for backup +/- 3 Timer. Hvis der er større ændringer vil du altid få besked. Men som udgangspunkt køre den 1 gang i døgnet.